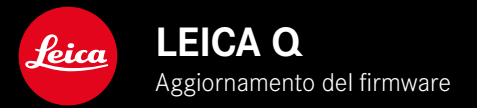

## **FIRMWARE**

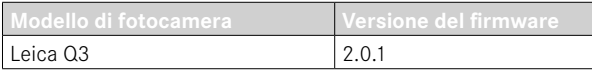

### **MIGLIORATO**

- Velocità di trasferimento dei dati nettamente aumentata con il "Leica FOTOS Cable"
- Nuova impostazione standard per il formato video (MP4, 4K, 29.97fps/L-GOP/100Mbps/4:2:0-8bit SD & HDMI/H.264):

affinché i video registrati vengano scaricati tramite Leica FOTOS e possano essere riprodotti sul dispositivo mobile.

• Miglioramento del comportamento di riproduzione delle serie di scatti:

In tal modo è possibile ottenere un'anteprima continuata per Continuo - 2 f/s, 14 bit, AF e Continuo - 4 f/s, 14 bit, AF.

- Ora la commutazione automatica di AFc su AFs in condizioni di luce scarsa viene visualizzata nella modalità Live View
- Significativa velocizzazione dei tempi di inserimento
- Netto miglioramento della qualità di riproduzione facendo tap sul pulsante di scatto (fino al primo punto di resistenza) nella modalità Live View
- Eliminazione di errori nel firmware

Per istruzioni dettagliate, è possibile scaricare il manuale alla pagina: http://it.leica-camera.com/Service-Support/Support/Downloads

Per ricevere gratuitamente una copia cartacea delle istruzioni dettagliate, si prega di registrarsi all'indirizzo: www.order-instructions.leica-camera.com

# **AGGIORNAMENTI DEL FIRMWARE**

Leica lavora costantemente allo sviluppo e al miglioramento dei propri prodotti. Numerose funzioni della fotocamera sono controllate unicamente dal software, quindi, le eventuali migliorie e i potenziamenti della gamma di funzioni possono essere installati sulla fotocamera anche in un secondo momento. Per l'aggiornamento, Leica vi mette a disposizione, ad intervalli di tempo irregolari, i necessari aggiornamenti del firmware, che potrete scaricare dalla nostra home page.

Qualora abbiate registrato la vostra fotocamera, Leica vi fornirà tutte le indicazioni riguardanti i nuovi aggiornamenti.

Gli aggiornamenti del firmware possono essere installati in due modi diversi:

- comodamente tramite la app Leica FOTOS
- direttamente nel menu della fotocamera

**Per sapere quale versione di firmware è installata sulla fotocamera**

- ▸ Nel menu principale, selezionare Informazioni fotocamera
	- Vengono visualizzate le versioni di firmware correnti.

Per ulteriori informazioni circa la registrazione, gli aggiornamenti del firmware e il download degli aggiornamenti per la vostra fotocamera nonché modifiche e integrazioni alle presenti istruzioni per l'uso, potete visitare l'Area Clienti al sito web: https://club.leica-camera.com

## **AGGIORNAMENTI DEL FIRMWARE**

Interrompere un aggiornamento del firmware in corso può causare danni gravissimi e irreparabili al vostro equipaggiamento! Durante l'aggiornamento del firmware, quindi, si dovranno osservare scrupolosamente le seguenti avvertenze:

- Non spegnere la fotocamera!
- Non rimuovere la scheda di memoria!
- Non rimuovere la batteria!
- Non smontare l'obiettivo!

#### Avvertenze

- Se la batteria non è sufficientemente carica, compare un messaggio di avviso. In questo caso, ricaricare prima la batteria, quindi, ripetere la procedura descritta sopra.
- Nel sottomenu Informazioni fotocamera sono disponibili ulteriori contrassegni o numeri di approvazione specifici per dispositivo e paese.

### **PREPARATIVI**

- ▸ Caricare completamente la batteria e inserirla correttamente
- ▸ Eliminare dalla scheda di memoria qualsiasi eventuale file di firmware presente
	- Si consiglia di salvare tutte le immagini presenti sulla scheda di memoria e di formattarle successivamente nella fotocamera. (Attenzione: perdita dei dati! Durante la formattazione della scheda di memoria, tutti i dati salvati sulla scheda saranno cancellati.)
- ▸ Scaricare la versione di firmware più aggiornata
- ▸ Salvare sulla scheda di memoria
	- Il file del firmware deve essere salvato nel livello superiore della scheda di memoria (non in una sottodirectory).
- ▸ Inserire la scheda di memoria nella fotocamera
- ▸ Accendere la fotocamera

### **AGGIORNAMENTO DEL FIRMWARE DELLA FOTOCAMERA**

- ▸ Effettuare i preparativi
- ▸ Nel menu principale, selezionare Informazioni fotocamera
- ▸ Selezionare Firmware
- ▶ Selezionare Avvia aggiornamento
	- Compare un prompt con le informazioni circa l'aggiornamento.
- ▸ Controllare le informazioni di versioning
- ▸ Selezionare Sì
	- Compare il prompt Vuoi salvare i profili sulla scheda SD?.
- ▸ Selezionare Sì
	- L'aggiornamento si avvia automaticamente.
	- Durante l'operazione, il LED di stato inferiore lampeggia.
	- Terminata con successo l'operazione, compare il messaggio corrispondente con la richiesta di riavvio.
- ▸ Spegnere e riaccendere la fotocamera

#### Avvertenza

• Dopo il riavvio occorre reimpostare data e ora nonché la lingua. Compaiono i prompt corrispondenti.

# **COMMUTAZIONE AUTOMATICA DELLA MODALITÀ AF**

Per consentire una messa a fuoco affidabile anche in condizioni di luce pessime, la Leica Q3 può commutare automaticamente la modalità AF da AFc su AFs. La modalità AF precedentemente selezionata viene modificata nel menu.

La modalità AF utilizzata per lo scatto viene visualizzata nell'intestazione.

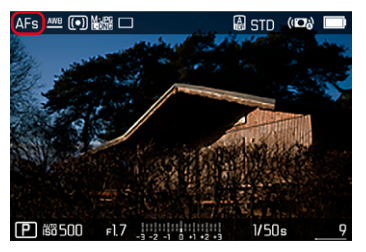